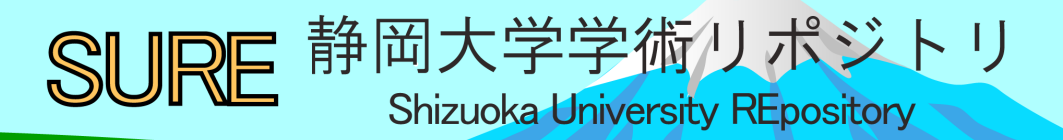

# 協同的実習指導のためのデータベース構築

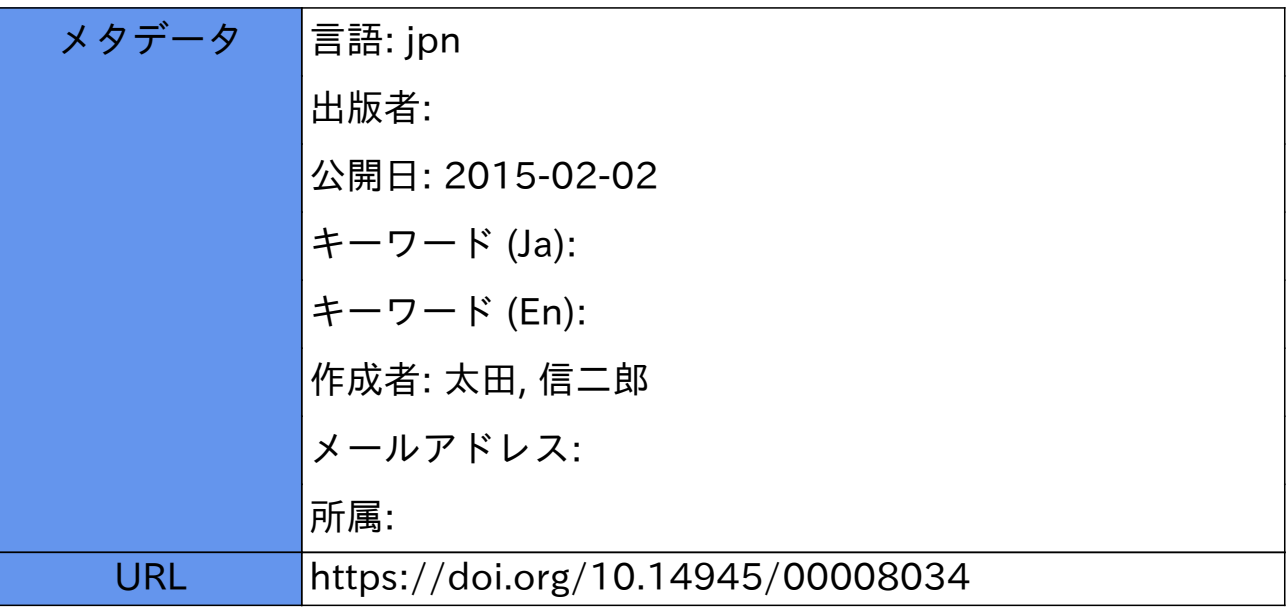

## 協同的実習指導のためのデータベース構築

太田 信二郎

技術部 ものづくり・地域貢献支援部門

#### 1. はじめに

技術職員が携わる業務の一つとして、実験や実習における指導がある。実験や実習は一般的な 講義に多い座学ではなく、学生が実際に手を動かし作業を行ったり、特殊な機器を操作したりす る実学である。その指導では実際に手本を見せたり、学生の行動を確認したりと、教職員は個々 の学生と直接的に接する。そのため多くの場合、複数の教職員がそれぞれの担当するテーマを持 ち、いくつかのグループに分けた学生に順に指導をする。このような形式をとることで対象を限 定し、学生が正しく習得できているか確認したり、誤操作等の不安全行動がないか注意したり、 限られた台数の機器でも多くの学生が操作できたりする。一方で、実習内容によっては多数の学 生を一度に指導することもあり、そうした場合では 1 つのテーマに複数人の教職員が指導に携わ る。いずれの場合においても、学生指導においては注意深く行動を確認し、適切な指導を求めら れる。

実験や実習を受講する学生はそれぞれが異なる個性を有しており、指導する側においてはそれ を十分に理解しておく必要がある。特に、近年では特別に配慮を必要とする学生等もおり、そう した学生に関する情報や、それ以外の学生でも指導において他の教職員と共有したほうがよいと 思われる情報なども存在する。複数の教職員が担当する実験や実習であるからこそ、そうした情 報を適切に共有し活用する必要がある。そこで、実習指導における学生情報の管理データベース を構築し、その運用を行ったので報告する。

#### 2. 指導している実習に関して

ものづくり・地域貢献支援部門の創造教育グループに所属する技術職員は工学部次世代ものづ くり人材育成センター創造教育部門において「工学基礎実習(前期)」と「創造教育実習(後期)」と いう 2 つの実習授業に携わっている。これらの実習は 2 つに分かれているが、それぞれを順に連 続で受講することで、工学部に入学した学生として必要な基礎的な知識と技術(機械加工、電子回 路製作、化学処理やプログラミングといった内容や、それらに関連した物理量の計算やレポート の書き方等)が習得できるようになっている[1]。また、2 つの実習はそれぞれ必修で入学初年度に 受講するため、毎年約 540 名程度の学生が受講する。学生は 4 つの曜日(月・火・水・金曜日)に 分かれ、更に曜日ごとに 3 つのグループに分かれており、実習内容により 3 つのグループを別々 に、または 3 つのグループを一緒に授業を行っている。そのため、1 回の授業あたり約 45 人また は約 135 人を対象に指導を行うことになる。

実習の指導は専任の教員 2 名と専任の技術職員 7 名の合計 9 名が主に行い、内容によって併任 の教職員が指導に参加する。実習中は内容の説明や進行を主導的に行う者と、それを補助する者 に分かれ、学生の進行状況や不具合、安全の確認を行っている。専任教職員は可能な限り特定の 実習テーマに限定せず、多くの実習テーマを指導できるようにすることで、特定の個人の負担を 軽減しつつ、円滑な実習指導ができるようにしている。

#### 3. これまでの実習での問題点

実習は毎回の授業への出席が前提であり、各回で定められた課題をすべて達成して単位修得と なる。そのため、各学生の出席状況や課題の提出状況などは非常に重要な情報となる。これらの 情報を従来は紙の出席簿や、各教職員が個人で管理していた。従来の管理における問題点をいく つかの枠組みに分け以下に列記する。

(1) 紙の出席簿

A4 用紙 1 枚に 1 グループ(最大 48 名)の氏名や学籍番号等と全 15 回の出席状況記入欄 を一覧で印刷していたため、記入欄が比較的小さかった。

(2) 複数の出席簿の管理

1 グループの指導に対して複数人の教職員や TA が携わり、効率的に出席状況を確認 するため、1 グループあたり 3 枚の出席簿を用意していた。そのため、分担して出席確 認する場合は、出席確認後、3 枚の出席簿の内容を照会し、転記する必要があった。

(3) 忘れ物の管理

実習内容によっては各学生が準備する必要のある部材やパソコンを持参する必要が あるが、忘れ物をする学生が多く存在する。忘れ物がある場合、可能であれば貸し出し により対応するが、その貸し出し状況を従来は出席簿に記載し、実習終了時または後日 返却を受けていた。出席簿への記載は余白が小さく、各実習の欄も小さいため、貸し出 しと返却の管理が行いにくかった。

(4) 提出物の管理

各実習内容で設定されている課題の採点や提出状況の管理は各実習担当者が個別に 管理していた。再度提出の必要のあるものや提出していない学生に対しては各担当者が 直接指導する必要があった。

(5) 学生情報の管理

出席状況や提出物の状況、また課題の評価データ等が点在しており、個別の学生を指 導する際に、それらを照会し有効に活用できていなかった。

#### 4. 新しい管理システム

学生の各種情報を一元的に管理するため、様々な情報をデータベース化することとした。また、 実習指導においては各教職員及び TA がタブレット端末を持ち、出席状況の入力を行ったり、学 生を指導する際に必要な情報を取り出したり出来るようにすることとした。

データベースは初心者でも構築が簡単で、タブレット端末での利用を考慮した画面構成が比較 的容易にできる FileMaker 社の FileMaker Pro 12<sup>[2]</sup>を利用することとした。また、FileMaker Pro 12 は簡易サーバー機能も有しており、クライアントとして Apple 社の iPad を利用(無料のアプリケ ーションである FileMakerGO を利用)することで、データを参照・入力することができる。

#### 5. データベースの構成

FileMakerはいくつかの項目(フィールド)に入力されたデータをまとめて1つのレコードという 枠組みを作る。また、複数のレコードの集合体をテーブルと呼び、関連するテーブルの情報を相 互に参照する機能を有している。そこで、(1)学生基本情報、(2)出席情報、(3)課題情報の 3 種類の テーブルを作成し、各学生固有の ID を利用して各テーブルを相互に参照可能にした。 5.1. 学生基本情報テーブル

5.1. 受講学生個々の基本情報管理用のテーブルとして作成した。主なフィールドは以下の通りで ある。

- $\bullet$  ID
- 学籍番号
- 氏名
- フリガナ
- 所属学科
- 実習班
- 写真
- 特記事項

本テーブルでは氏名や学籍番号などの基本的な情報を入力・管理する。また、他のテーブルか らは ID を元に参照され、各種情報を提供する。レコードは受講学生数(約 540 名)だけ作成してい る。

5.2. 出席情報テーブル

各実習における出席状況を入力し、管理するためのテーブルとして作成した。主なフィールド は以下の通りである。

- $\bullet$  ID
- 実習日
- 実習テーマ
- 出欠状況

実習場所

 課題評価点 提出状況

- 忘れ物
- データ編集タイムスタンプ

ID は他のテーブルとの関連付けに利用する。工学基礎実習も創造教育実習もそれぞれ全 15 回 の授業であるため、1 人当たり 15 個のレコードを作成(合計約 8100 レコード×2)し、各レコード にはそれぞれの実習を受講する日付や場所の情報を入力しておく。また、実習における忘れ物を 管理するためのフィールドも作成している。更に、学生が遅刻した場合、出席データを編集した 時点で自動的にタイムスタンプが入力されるように設定し、遅刻の実績も残せるようにした。

5.3. 課題情報テーブル

各実習で課される課題の評価や提出状況を管理するためのテーブルとして作成した。主なフィ ールドは以下の通りである。

- $\bullet$  ID
- 実習日
- 実習テーマ

出席情報と同様に ID は他のテーブルとの関連付けに利用する。課題は実習テーマによっては 事前課題と事後課題があるため、工学基礎実習及び創造教育実習それぞれにおいて 1 人当たり 17

個のレコードを作成(合計約 9180 レコード×2)している。 各レコードには課題の評価点を入力するが、これらを 1 件 1 件タップにより入力することは作業効率を考えると適切 でないため、入力が容易な Microsoft Excel で入力用ファイ ルを作成しておき、定期的にその Excel ファイルを読み込 むシステムとした。

実運用としては、工学基礎実習と創造教育実習の 2 つが 存在するため、出席情報テーブル及び課題情報テーブルは 実習ごとに作成し、学生基本情報テーブルは共通で利用し ている。 図 1 各テーブルの関係

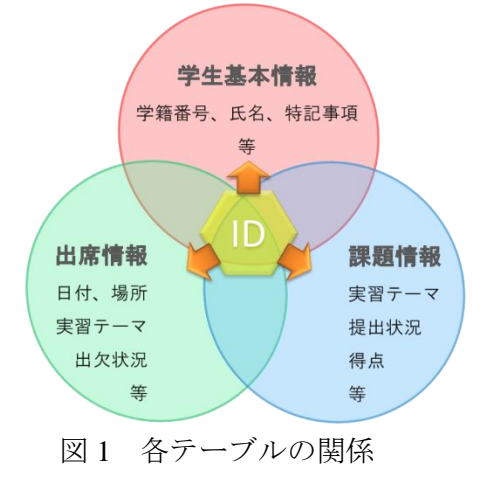

#### **6.** 操作画面設計

出席情報の入力や各種情報の参照はタブレット 端末を利用するため、データベースのインターフェ ースとしてはタップ操作がしやすい構成を目指した。

以下、各画面構成とその特徴を記す。

#### 6.1. TOP 画面

データ読み込みの初期画面及び、各種情報への切 り替え用画面として設計した。いくつかのボタンを 配置し、各ボタンをタップすることで、目的とする 画面が開くように設定を行った。また、成績関連情 報へアクセスするボタンに関しては利用者の属性 (教職員か TA か)によりアクセス権を設定すること で、TA が成績関連の情報等へ不用意にアクセスする ことを防ぐようにした。

#### 6.2. 出席管理画面

出席状況は学生と実習テーマでフィルタ リングされた出席情報テーブルに入力する。 実習ではチーム活動も行うため、各グループ を 6 つに分け、それぞれ 7~8 人で班を構成し、 班ごとに座席を定めている。そこで、この班 構成を出席簿の構成単位とし、用途に応じて 2 種類の出席管理画面を作成した。1 つ目は、 実習テーマ及び班を選択し、該当する学生を 一覧で表示する画面であり、過去の出席状況 の修正や確認などに利用するものである。2 つ目は、端末を利用している日付から当日に 受講する学生をフィルタリングし、その座席 位置のボタンをタップすることで、当該座席 にいる班の学生を抽出できるものである。後 者は実習時に各班を回りながら出席確認する のに適したものであり、主に使用するものと なっている。

各学生に対する表示項目としては、氏名や 学籍番号といった基本情報と出席状況をタッ

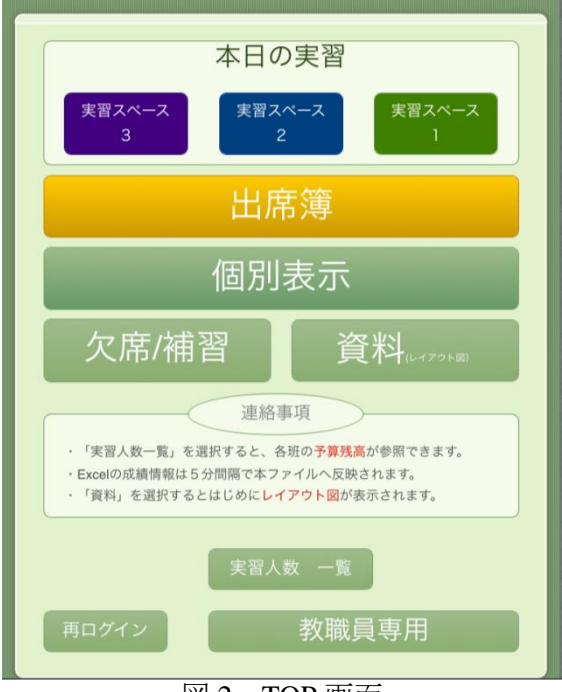

図 2 TOP 画面

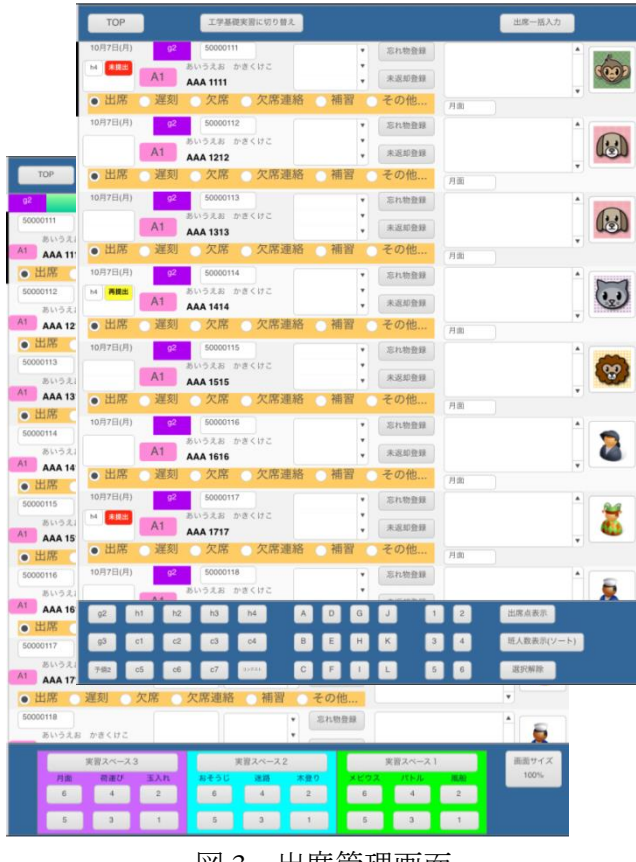

#### 図 3 出席管理画面

プにより入力できるようにボタンを配置している。更に、同じ画面中に忘れ物をタップ操作で入 力できるボタンやその情報を別の実習テーマでも参照できる様、備考欄へ自動記入するボタンな ども配置した。これにより、それ以降の実習において同じような忘れ物を繰返し行っていないか、 未返却の貸し出し物がないかを確認し、必要に応じて指導できるようにした。また、未提出の課 題がある場合は注意喚起が表示されるようにし、課題担当者以外でも提出物に関する指導を行え るようにした。

#### 6.3. 提出課題管理画面

本画面は前述の Excel シートから参照した成績情 報を表示するための画面であり、入力は行わず確認 のみ行うようにしている。基本的には実習ごとに課 題の評価点が表示されるが、参照データ中に未提出 や再提出の情報が記載されている場合はその情報を 元に出席管理画面中に注意喚起が表示できる様、提 出状況の管理も行っている。尚、本画面は成績情報 に関連する項目でもあるため、TA がアクセスできな い様に設定を行っている。

#### 合計表示ソート 工学基礎実習成績簿  $TOP$ 全英元 未提出 えお かきくけ <mark>-</mark> 末 / 10 **XAA 1111** 提出状況メキ あいうえお かぎくけ 4 / 10<br>**AAA 1212** 提出货资文  $\frac{1}{2}$   $\frac{1}{2}$  **ĀAA 1313** 再提出 かきくけ 再 10 AAA 1414 提出状況メモ かきくけ  $2/10$  $\overline{A}AA$  1515 提出状況メキ かきくけ  $1/10$ 000116 AAA 1616 未提出  $\frac{1}{25}$  かぎくけ 未 10 AAA 1717 提出状況メモ かさくけ  $5$  / 10 AAA 1818  $\dot{w}$  = < v  $\overline{Z}$  / 10  $\begin{array}{|c|c|}\n\hline\n\hline\n\hline\nh3\n\end{array}$  $h4$ BEHK  $\sqrt{3}$  $y-y$  separ

#### 6.4. 学生情報管理画面

各学生の基本情報をはじめ、各課題の得点や出席 状況などが一覧で表示できる画面を作成した。これ は、特定の学生を指導する場合に、過去の履修状況 を確認し、どのような傾向がある学生か確認する場 合などに用いる。出席状況には編集したタイムスタ ンプも表示するようにしているため、遅刻が多い学 生などでは、毎回どの程度遅刻しているかなども確 認することができる。また、創造教育実習は工学基 礎実習に続く実習であるため、2 つの実習の成績や 出席状況を合わせて表示できるようにし、できるだ け多くの情報が取り出せるように設計した。尚、本 画面も成績情報等に関連する画面となるため、TA 用の画面と教職員用の画面を別にし、TA 用の画面で は学生の基本情報と出席情報のみが表示されるよう に設定を行った。

図 4 提出課題管理画面

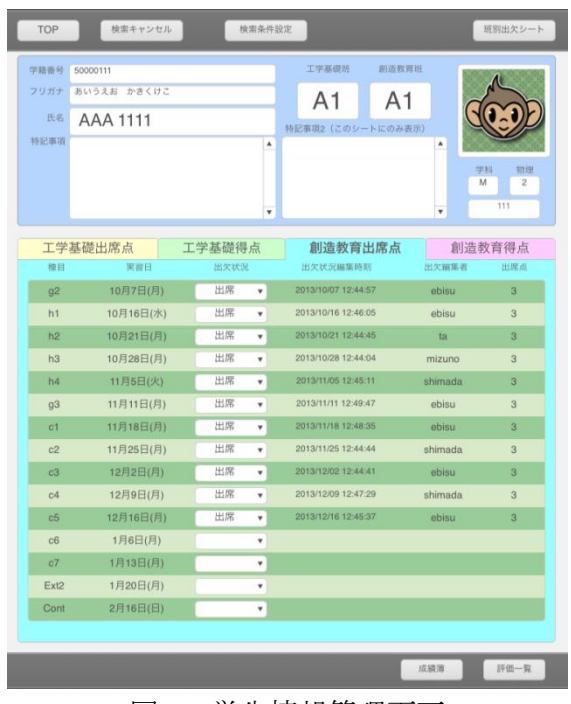

図 5 学生情報管理画面

#### **7.** 運用と効果

本データベースの運用は本年度の工学基礎実習から行っている。実際には運用しながら必要に 応じ表示項目やデータ参照等の修正及び機能の追加等を行っている。本データベースの運用によ り得られた効果を以下に列記する。

(1) 出席情報のリアルタイム更新

これまでは複数の出席簿へ出席状況を転記していたが、データベース化したことで、 1 つの端末で出席状況を入力すると他の端末でもリアルタイムで情報が更新されるよう になった。これにより転記間違いや転記忘れ、出席確認した学生への重複した出席確認 等の予防が可能となった。

(2) 欠席及び遅刻者の管理

出席確認時に不在であった学生のみを簡単に抽出できるようにしておくことで、一通 り出欠を確認した後で、不在の学生のみを一括で表示できるようになった。そのため、 実習に来ていない学生が何人いるか、学生が遅刻してきた場合に当該学生を簡単に表示 できるようになり、管理が容易になった。

(3) 忘れ物や提出物の管理

忘れ物やその返却状況を入力できるようにしたことで、返却忘れを少なくすることが できた。また、未提出の課題等がある場合、その情報が出席管理画面にも表示されるた め、課題担当者以外でも学生への注意喚起が行えるようになった。

(4) 学生指導への情報提供

実習中、学生の行動で気になった点等があれば記入できる特記欄を設けることで多く の情報を記載することができるようになり、配慮を必要とする学生への指導が行いやす くなった。また、特記欄には忘れ物の履歴等も表示されるようにしているため、繰返し 忘れ物をする学生などへの指導が行いやすくなった。また、学生情報管理画面を利用す ることで、繰返し遅刻する学生や問題のある学生のそれまでの履修状況を簡単に確認で きるようになったため、細やかな指導が行いやすくなった。

(5) 情報の一元管理

実習指導に関連する情報をデータベース化したことで、教職員が個々に持つ情報を一 元化し、共有することで、より指導を行いやすい環境を整備することができた。また、 実習で使用するテキストなども実習関連情報としてデータベースに組み込み、端末から 参照できるようにしておくことで、実習中テキスト等を持ち歩く必要もなくなった。

### **8.** おわりに

学生指導において必要な情報を速やかに収集できることは、細やかな指導において重要となる。 また、情報は可能な限り多く集めておくことで、より活用できるものとなる。従来であれば個々 の教職員が持っていた情報等を一元管理し、参照しやすい環境を整備することで、より良い学生 指導環境を整えることができたと考えている。また、出欠確認などにおいてはより少ない操作量 で情報を入力できるようにしたことで、作業効率が向上し教職員の負担軽減にもつながると考え る。

今回構築したデータベースは本年度初めより運用し、改善を続けてきた。次年度以降も本デー タベースを利用する予定であるため、継続して改善を続け、より使いやすいシステムの構築を目 指していきたい。また、出席管理以外でもデータベース化することで作業効率や維持管理の改善 等を行えるものがあるため、そうした応用も検討していきたい。

#### **9.** 参考文献

- [1] 静岡大学工学部次世代ものづくり人材育成センター:「工学基礎実習としてのメカトロニクス」 学術図書出版社 (2006).
- [2] FileMaker 社 HP : http://www.filemaker.co.jp/